# INSTRUKCJA OBSŁUGI – MIKRO REJESTRATOR UKRYTY W ZEGARKU REJSH-441

Opis urządzenia:

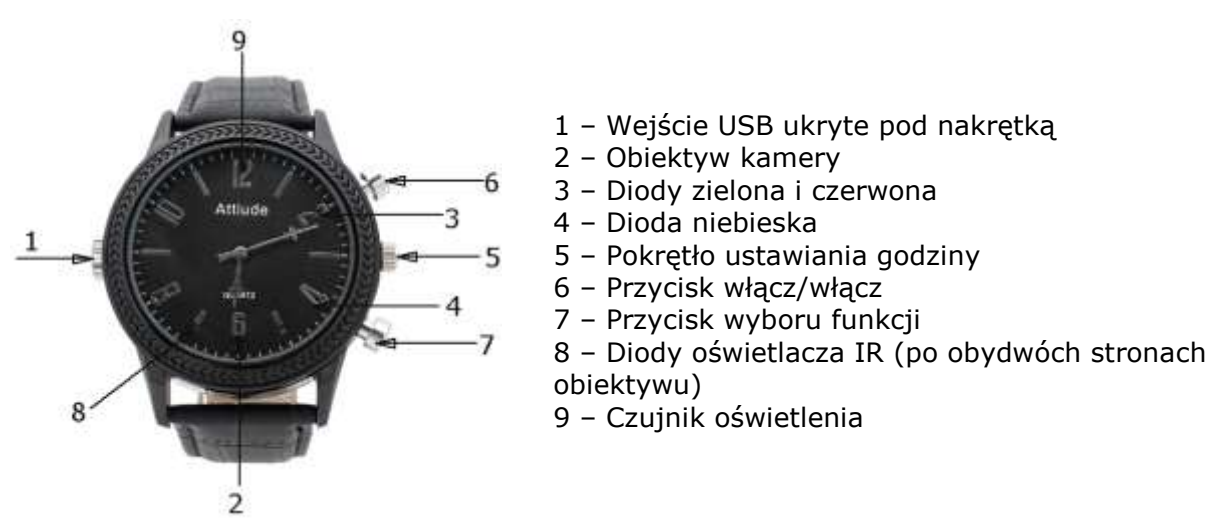

## **Ładowanie:**

Zegarek może być ładowany poprzez podłączenie do komputera lub za pomocą ładowarki 5V/1A. Po podłączeniu do ładowarki świeci, światłem ciągłym diody **czerwona**. Czas ładowania ok. 2 godzin. Po podłączeniu do portu USB komputera, świecą diody, niebieska, zielona i czerwona. Ładowanie z komputera trwa ok. 3 godzin. Zaleca się korzystanie z ładowarki.

## **Włączenie urządzenia:**

Proszę nacisnąć przycisk ( **6** ) przez 3 sek. do chwili zaświecenia diod zielonej i niebieskiej. Po chwili zielona zgaśnie, niebieska świeci się sygnalizując, że urządzenie jest w trybie czuwania trybu nagrywania video. Jeżeli w ciągu 3 minut nie zostanie uruchomiona żadna funkcja rejestratora, wyłączy się on, a dioda zgaśnie.

## **Nagrywanie wideo:**

Krótkie przyciśnięcie przycisku (**6**), gdy rejestrator jest w trybie czuwania video (świeci się dioda niebieska), spowoduje rozpoczęcie nagrania. Niebieska dioda zamiga i zgaśnie. Zakończenie nagrania nastąpi po ponownym naciśnięciu przycisku ( **6** ). Urządzenie powróci do stanu czuwania video (świeci się niebieska dioda). Jeżeli w ciągu trzech minut nie zostanie uruchomiona żadna funkcja, rejestrator wyłączy się. Dioda zamiga trzykrotnie i zgaśnie

## **Nagrywanie video z detekcją ruchu**

Gdy rejestrator jest w stanie czuwania, przycisnąć i przytrzymać przycisk (**7**) dłużej niż 2 sekundy. Diody zielona i niebieska zamigają trzy razy i zgasną. Funkcja detekcji ruchu jest aktywna. Nagrywanie włącza się po wykryciu ruchu przed obiektywem kamery i trwa jeszcze minutę po bezruchu przed obiektywem. Przyciśnięcie przycisku (**7**) powoduje zakończenie i zapisanie ostatniego nagrania i powrót do stanu czuwania. Świeci się niebieska dioda.

Nagrania z detekcją ruchu mogą być wykonywane w przypadku, gdy rejestrator jest zdjęty z ręki i odłożony. Gdy rejestrator jest założony na rękę, każdy ruch ręki będzie traktowany jak ruch wyzwalający nagrywanie. Wskazane jest więc, aby używać detekcji ruchu jedynie gdy sam rejestrator jest w bezruchu.

#### **W obydwóch trybach rejestracji video aktywny jest czujnik oświetlenia i oświetlacz podczerwieni. Przy bardzo słabym oświetleniu zewnętrznym, rejestrator włączy oświetlacz IR automatycznie.**

#### **Wykonywanie zdjęć:**

Aby wykonać zdjęcie należy w wybrać tryb foto, w tym celu należy kr otko przycisnąć przycisk (**7**), zaświecą się diody zielona i niebieska. Przyciśnięcie przycisku (**6**) spowoduje zrobienie zdjęcia. Diody zgasną na chwilę po czym ponownie zaczną świecić światłem ciągłym (stan czuwania trybu foto). Rejestrator jest gotowy do robienia kolejnych zdjęć. Jeżeli w ciągu ok. 2 minut, nie zostanie zmieniony tryb, zrobione zdjęcie, zmieniony tryb prac, itp., diody zamigają trzykrotnie i rejestrator wyłączy się. W trybie wykonywania zdjęć detektor oświetlenia i automatyczny tryb włączanie oświetlacza podczerwieni są także aktywne.

## **Wyłączanie urządzenia:**

Aby wyłączyć rejestrator w trakcie nagrania lub w stanie czuwania (niezależnie od trybu pracy) należy wcisnąć i przytrzymać przez około 3 sek. przycisk (**6**). Trzykrotnie zamiga zielona dioda i zgaśnie. Rejestrator zostanie wyłączony.

## **Podłączenie do PC (pamięć masowa):**

W momencie kiedy rejestrator jest wyłączony można go podłączyć kabelkiem USB z komputerem. Złącze w zegarku znajduje się pod nakrętką ( **1** ). System wykryje go jako **Dysk Wymienny**. Nie ma potrzeby instalowania jakichkolwiek sterowników, system sam automatycznie wykryje i rozpozna urządzenie. Nagrania i zdjęcia znajdują się w folderze [DCIM].

## **Zmiana czasu, znakowania datą i trybu rejestracji video w nagraniach:**

Aby ustawić aktualną datę i godzinę oraz znaczyć zdjęcia i nagrania datą i czasem należy edytować) za pomocą np. Notatnika z systemu Windows, w głównym folderze urządzenia plik o nazwie **TIME.TXT** i zapisać w nim datę, godzinę i parametry rejestratora. Treść pliku powinna mieć postać:

## *2020.10.16 00:00:00 Y 1*

W powyższym przykładzie data ustawiona jest na 16 października 2020, godz. 00:00:00

**Y** - Materiały (filmy i zdjęcia) znakowane są datą i czasem (gdy nie chcemy znakowania, parametr powinien mieć wartość **N)**

Plik musi być zwykłym plikiem tekstowym, dlatego nie może być tworzony w innych edytorach, a jeżeli już, powinien być zapisywany jako plik tekstowy z rozszerzeniem .txt.

Po uruchomieniu rejestratora zawartość pliku TIME.TXT jest przywracana do postaci domyślnej. Nastawy użytkownika zostają podtrzymane.

Ostatnia cyfra to rozdzielczość video:

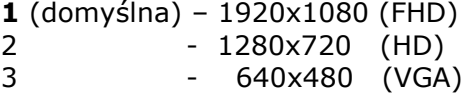

#### **Parametry techniczne:**

Rozdzielczość video: 1920x1080, 1280 x 720 px, 640x480 Rozdzielczość zdjęć: taka, jak ustawiona rozdzielczość video Format video: AVI, 25 kl./sek. Pamięć wbudowana: 32 GB Czas pracy na wbudowanej baterii: do 1,5h